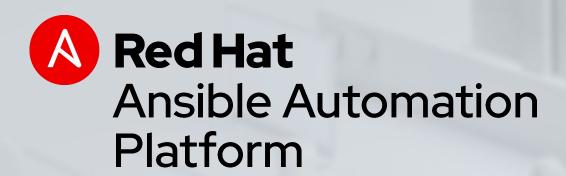

# Automation for Windows

Yep, it's really happening.

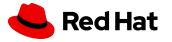

# AGENDA

Introductions

Maintaining Windows as a Code with Ansible

VSCode

Q&A

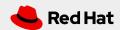

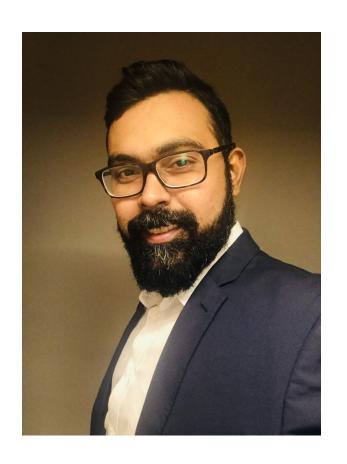

### Introduction

```
   name: Presenter Introduction
   hosts: Ansible Meetup - Montreal
   tasks:

           name: Presenter Details
               intro:
                name: Vijay Kakkar
                email: vijay@redhat.com
                bio: > Solutions Architect with over 14 years of experience
                     in designing & implementing Enterprise Solutions
                     using Open Source technologies.
                     location: Toronto
```

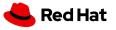

#### WHAT CAN I DO USING ANSIBLE FOR WINDOWS

Native Windows support uses PowerShell remoting to manage Windows in the same Ansible agentless way

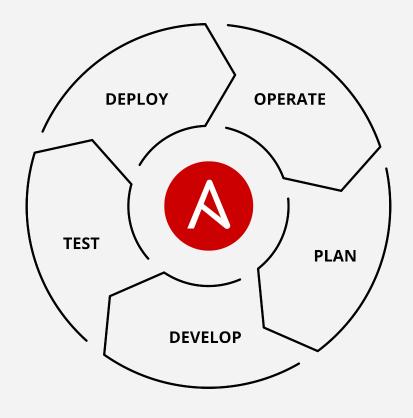

- Install and uninstall MSIs
- Gather facts on Windows hosts
- Enable and disable Windows features
- Start, stop, and manage Windows Services
- Create and Manage local users and groups
- Manage Windows packages via <u>Chocolatey package</u> <u>manager</u>
- Manage and install Windows updates
- Fetch files from remote sites
- Push and execute any Powershell scripts

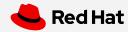

# WINDOWS AUTOMATION

100+

Windows Modules

1,300+

Powershell DSC resources

ansible.com/windows

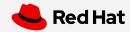

# Windows modules

Ansible modules for Windows automation typically begin with win\_\*

win\_copy - Copies files to remote locations on windows hosts

win\_service - Manage and query Windows services

win\_domain - Ensures the existence of a Windows domain

win\_reboot - Reboot a windows machine

win\_regedit - win\_regedit - Add, change, or remove registry keys and values

win\_ping - A windows version of the classic ping module

win\_dsc - Invokes a PowerShell DSC configuration

win\_acl - Set file/directory/registry permissions for a system user or group

Note: There are some cross-platform modules such as raw and script.

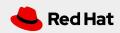

```
- name: start IIS/stop firewall
hosts: windows-web
become: yes
tasks:
 - name: IIS is running
  win_service:
     name: W3Svc
     state: running
 - name: firewall service is stopped/disabled
  win_service:
     name: MpsSvc
     state: stopped
     start_mode: disabled
```

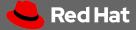

# Windows Basics: Windows Server Versions

| Windows Server                            | Flavors  | Ansible Support (winrm)      |
|-------------------------------------------|----------|------------------------------|
| Windows Server 2003 (April 2003)          | GUI      | No                           |
| Windows Server 2003 R2<br>(December 2005) | GUI      | No                           |
| Windows Server 2008 (February 2008)       | GUI      | No                           |
| Windows Server 2008 R2 (October 2009)     | GUI      | Yes* (needs powershell 3.0+) |
| Windows Server 2012 (September 2012)      | GUI/Core | Yes                          |
| Windows Server 2012 R2 (October 2013)     | GUI/Core | Yes                          |
| Windows Server 2016 (September 2016)      | GUI/Core | Yes                          |
| Windows Server 2019 (October 2018)        | GUI/Core | Yes                          |

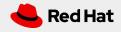

# Windows Basics: WinRM Transport

#### **HTTP**

This is the default and most common implementation. Even though HTTP itself does not provide transport level encryption it can be used in junction with CredSSP or Kerberos which provide message level encryption.

Typically works on TCP port 5985.

#### **HTTPS**

Used with self-signed (not recommended for production) or CA signed certificate. It provides additional layer of encryption.

Typically works on TCP port 5986.

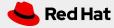

### Windows Basics: Auth Methods

**Basic** 

Unencrypted

NTLM

Usually enabled by Default

Strong One Way Hash

Less Secure

Certificate

Most difficult to setup

Requires valid certs and CAs

Certificate is mapped to single account

**CredSSP** 

Multi-hop Support

Delegates the credentials to remote

machine

Uses TLS Tunnel and NTLM / Kerberos

Kerberos

Must be on Domain

Uses a Kerberos Token to Authenticate

Multi-hop Support if using delegation

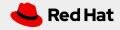

## Windows Basics: Visual Studio Code

#### AKA VSCode

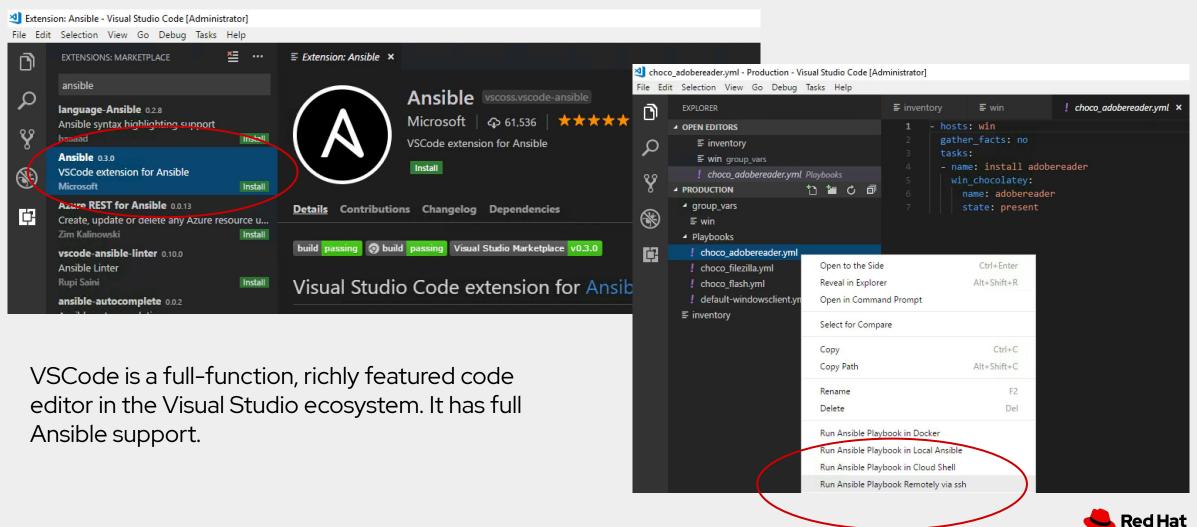

# Next steps:

**Get started** 

ansible.com/get-started

ansible.com/tower-trial

Workshops and training

ansible.com/workshops

**Red Hat Training** 

Join the community

ansible.com/community

Share your story

Follow us @Ansible

Friend us on Facebook

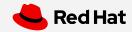

# Thank you

- in linkedin.com/company/red-hat
- youtube.com/AnsibleAutomation
- facebook.com/ansibleautomation
- twitter.com/ansible
- github.com/ansible

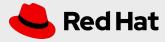